# **Cadastro de Nota Fiscal de Saída**

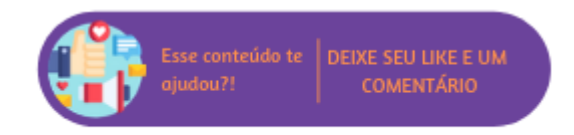

Para que uma Nota Fiscal de Saída seja emitida, é necessário a realização do Cadastro de Nota Fiscal de Saída. Para que o cadastro seja completo é preciso informar alguns dados da venda, como: data de emissão, código do cliente, série, natureza de operação, vendedor/responsável, tabela de preço a ser utilizada e depósito.

## Você sabia que criamos um novo menu de Nota Fiscal mais prático?

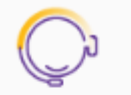

Ao acessar o menu em "Faturamento > Nota Fiscal" você tem uma opção para cada rotina específica. Mas não se preocupe, tanto as funcionalidades desta página quanto as das páginas novas permanecem iguais.

Nós apenas distribuímos as opções para facilitar o seu dia a dial

## Cadastro de Nota Fiscal de Saída

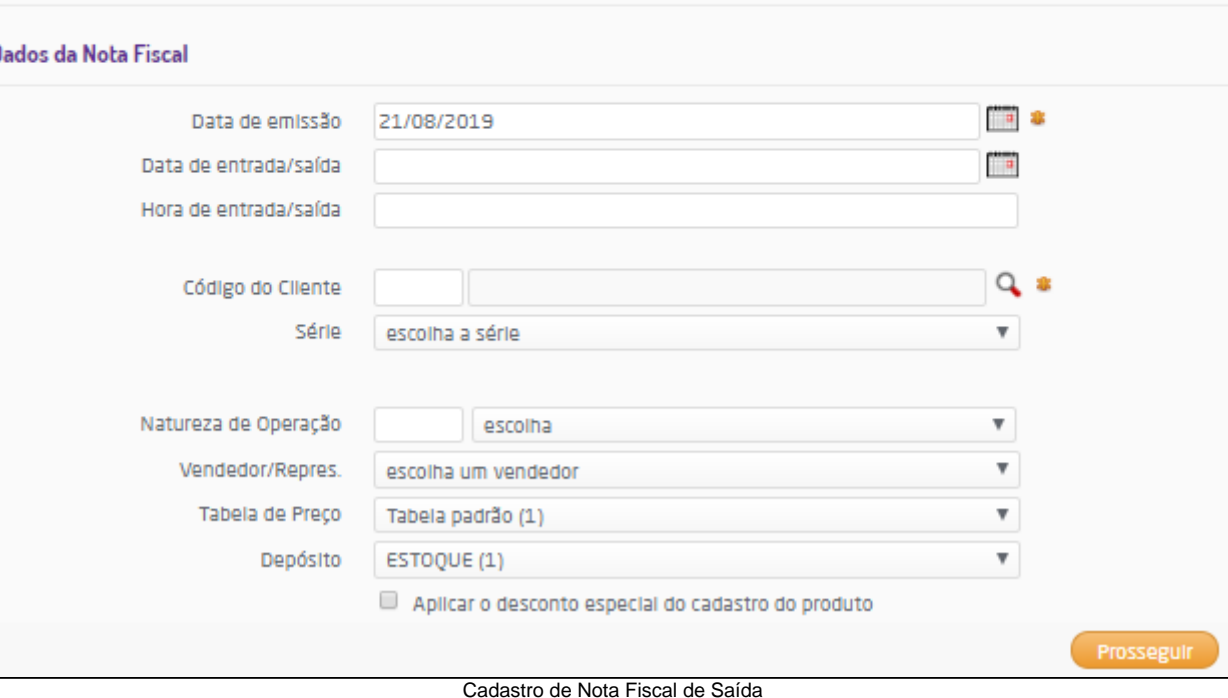

Com a empresa devidamente configurada, ao acessar a emissão de nota fiscal será exibido o campo "Cliente Indicador" para que seja informado o cliente que indicou a compra. A busca pelo indicador pode ser realizada ao informar nome, CPF, CNPJ ou código de seu cadastro. Para mais informações sobre a configuração da rotina de indicação clique [aqui](https://share.linx.com.br/pages/viewpage.action?pageId=168647835).

Para utilizar a rotina de Emissão de Nota Fiscal é necessário realizar o procedimento de homologação tributária/fiscal, caso contrário, uma mensagem será exibida, alertando que a homologação não foi realizada e será impressa a seguinte observação no formulário de nota fiscal e no documento interno (NF interna): "ATENÇÃO: Homologação Tributária/Fiscal não efetuada, esta nota fiscal não poderá ser enviada ao cliente/fornecedor".

#### **Referente ao gerenciamento de segurança**

- Existem duas permissões que influenciam na data e hora da emissão de nota, as duas se encontram em Empresa > Seguranca > Configurar Usuários > grupo Faturamento > subgrupo Permissões gerais de Nota Fiscal e são:
	- Não alterar data de emissão de notas fiscais;
		- Habilitado: não é possível alterar a data de emissão, o campo irá apresentar a data atual.
		- Desabilitado: é possível alterar a data de emissão:
	- Permitir alterar data e hora de entrada/saída de notas fiscais;
		- Habilitado: disponibiliza os campos "Data de entrada/saída" e "Hora de entrada/saída";
		- Desabilitado: os campos descritos acima não estarão visíveis;

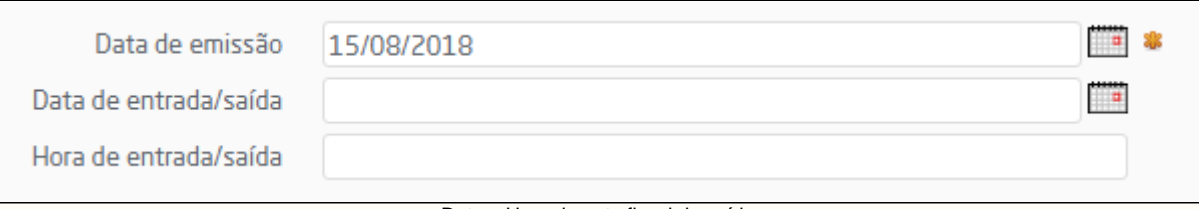

#### Data e Hora de nota fiscal de saída

- As séries de saída estão protegidas pelo gerenciamento de segurança do sistema, portanto há uma permissão de usuário na qual é possível controlar a visualização e utilização das mesmas. Esta permissão de usuário tem o objetivo de bloquear a utilização das séries de saída para lançamentos fiscais conforme o perfil do usuário. Será aplicada para todas as rotinas de lançamento fiscal que envolve a utilização da série de saída no seu processo de execução e pode ser configurada em Empresa > Segurança > Configurar Usuários > grupo Faturamento > subgrupo Permissões Gerais do Grupo Faturamento, item: "Séries de Saída bloqueadas (para lançamentos fiscais de saída".
- A pesquisa de logs está protegida pelo gerenciamento de segurança do sistema e somente estará disponível se o usuário em questão possuir permissão para acesso em Empresa > Segurança > Configurar usuários > Criação/Alteração de usuários > parâmetro "Visualizar logs".

#### **Referente a natureza de operação**

- Se a natureza de operação que será utilizada estiver configurada para "Atualizar estoque" e "Atualizar Custo Médio", na transferência entre filiais, será atualizada a quantidade do item em ambas as filiais. Porém o custo médio será atualizado somente na filial que receberá o produto.
- Caso a natureza de operação escolhida esteja com o parâmetro "Diferencial de alíquota para ativo imobilizado e/ou uso e consumo" marcado o sistema utilizará um cálculo diferenciado para o ICMS ST. O comportamento do DIFAL-ST é o mesmo do ICMS-ST, porém com fórmula de cálculo diferente por se tratar de produto para uso e consumo ou ativo imobilizado. Para que o sistema calcule o DIFAL-ST é necessário que a operação seja interestadual e a natureza de operação esteja com o parâmetro "Diferencial de alíquota para ativo imobilizado e/ou uso e consumo" ativo. Para mais informações sobre o DIFAL-ST consulte o manual [Natureza de Operação.](https://share.linx.com.br/pages/viewpage.action?pageId=168822094)
- O cadastro de nota fiscal de transferências entre filiais está protegido pelo gerenciamento de segurança do sistema e somente estará disponível se o usuário em questão possuir permissão para acesso em Empresa > Segurança > Configurar Usuários > grupo Faturamento > subgrupo Permissões Gerais do Grupo Faturamento, item: "Transferências".
- Se o parâmetro "Bloquear estoque para movimentações anteriores a" estiver habilitado e a natureza utilizada para emissão de nota estiver com a opção "Atualizar estoque" marcada, o sistema efetuará um bloqueio exibindo a seguinte mensagem:

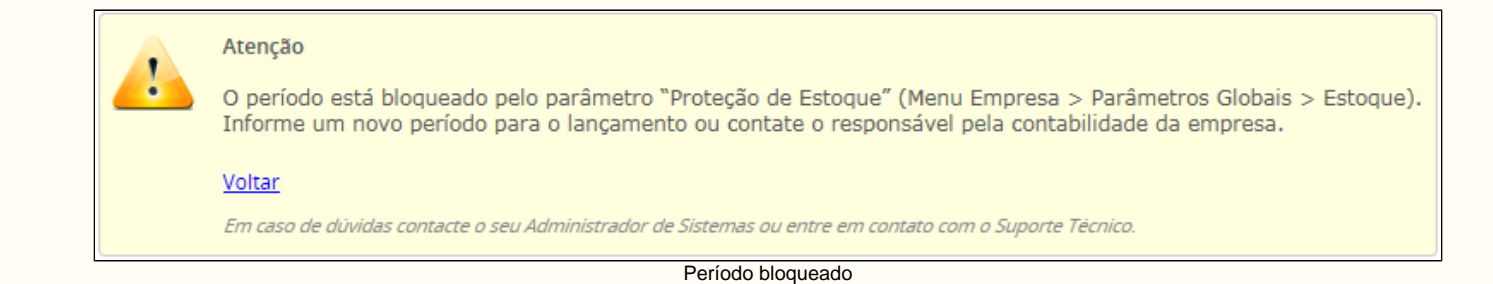

#### **Referente a série**

- A série selecionada para a emissão de nota fiscal de saída poderá estar atrelada a um dos seguintes modelos de notas fiscais: Nota Fiscal (1/1A), Nota Fiscal de Venda a consumidor (2), Nota Fiscal Eletrônica e Nota Fiscal de Serviços. Para mais informações consulte o manual de série própria através do link [Série Própria](https://share.linx.com.br/pages/viewpage.action?pageId=8012828).
- Quando a série selecionada estiver atrelada ao modelo Nota Fiscal Eletrônica e a numeração for manual, será exibido abaixo do campo de número do documento o pulo máximo permitido e o número do último documento emitido para a série selecionada. Se o número do documento informado for maior que o pulo definido no parâmetro "Permite um pulo de numeração de até XX posições" (em que XX é o número de posições informado) não será possível emitir a nota. Este parâmetro está localizado em: Empresa > Parâmetros Globais > Faturamento - NF-e > grupo Validações NF-e. O parâmetro não poderá ser desabilitado, apenas poderá ter seu valor alterado.

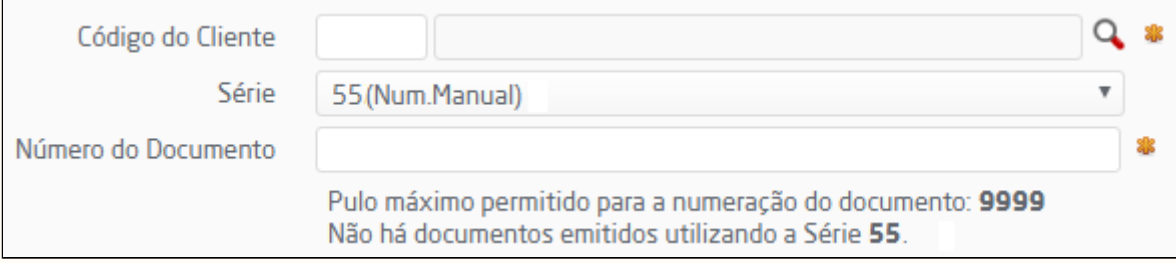

#### Pulo de Numeração emissão de nota fiscal

Exemplo do pulo de numeração: Último documento emitido: 152 Pulo de numeração: 3 Será possível informar no máximo o número de documento: 156.

Se o parâmetro for configurado com pulo de 0 posições, as notas deverão ser geradas com numeração sequencial, ou seja, nenhum número poderá ser pulado.

#### **Referente ao Franchiser Manager**

• Para as franqueadoras que utilizam o Franchiser Manager é possível definir o percentual de desconto que as franquias poderão conceder nos orçamentos de venda quando estes possuírem produtos integrados. Para tanto é necessário preencher o parâmetro "Desconto máximo concedido ao vendedor %" disponível em: Franchiser Manager > Configurações > Lojas > Opções > Grupo "Descontos formação tabela de preço". Já o franqueado poderá visualizar esta informação através do parâmetro "Desconto máximo definido pela franqueadora %" disponível em Empresa > Parâmetros Globais > Faturamento – Orçamento > grupo Orçamentos.

#### **Parametrização** ⊕

#### **Referente a bloqueio de estoque**

Para realizar a configuração do parâmetro "Bloquear estoque para movimentações anteriores a" é necessário entrar em contato com o Suporte Técnico Linx Microvix e efetuar a abertura de uma OS de banco de dados.

### **Referente a validações fiscais**

Caso haja alguma divergência de validação fiscal na configuração tributária utilizada pelo produto, não será possível inserir item. Mais informações vide manual [Ativar Validações Fiscais](https://share.linx.com.br/pages/viewpage.action?pageId=168829983).

#### **Referente ao fundo de combate à pobreza**

A partir de 01/01/2016 o ERP realizará o cálculo do ICMS equivalente ao Fundo de Combate à Pobreza. Mais informações sobre as configurações necessárias, vide manual [Fundo de Combate à Pobreza](https://share.linx.com.br/pages/viewpage.action?pageId=168825976).

Se o cliente informado no cadastro da nota fiscal for internacional, será apresentado o campo Cliente no Brasil, no qual deve ser informado se o cliente se encontra ou não no país.

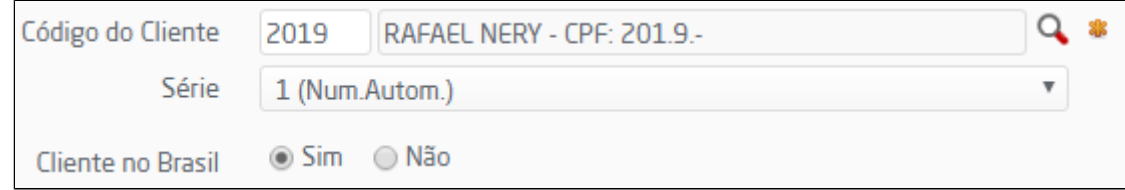

Emissão de nota para cliente estrangeiro

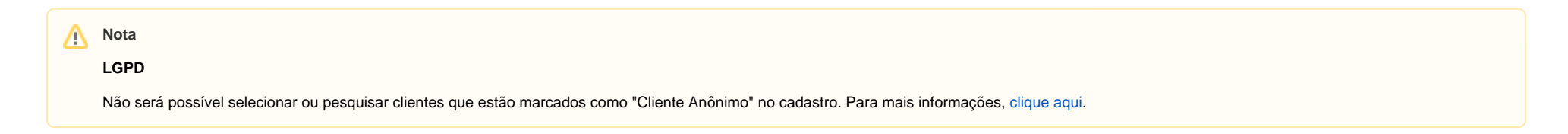